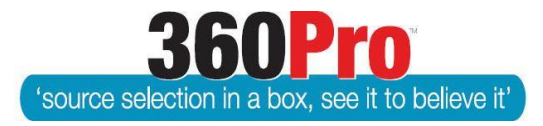

# Apet®360ProTM Procurement Portal User Guide 25

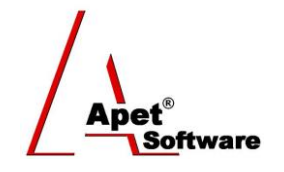

## Administrative Reports

#### **Overview**

This User Guide describes the steps involved to access administrative reports.

## **Administrative Reports**

#### **Types of Reports**

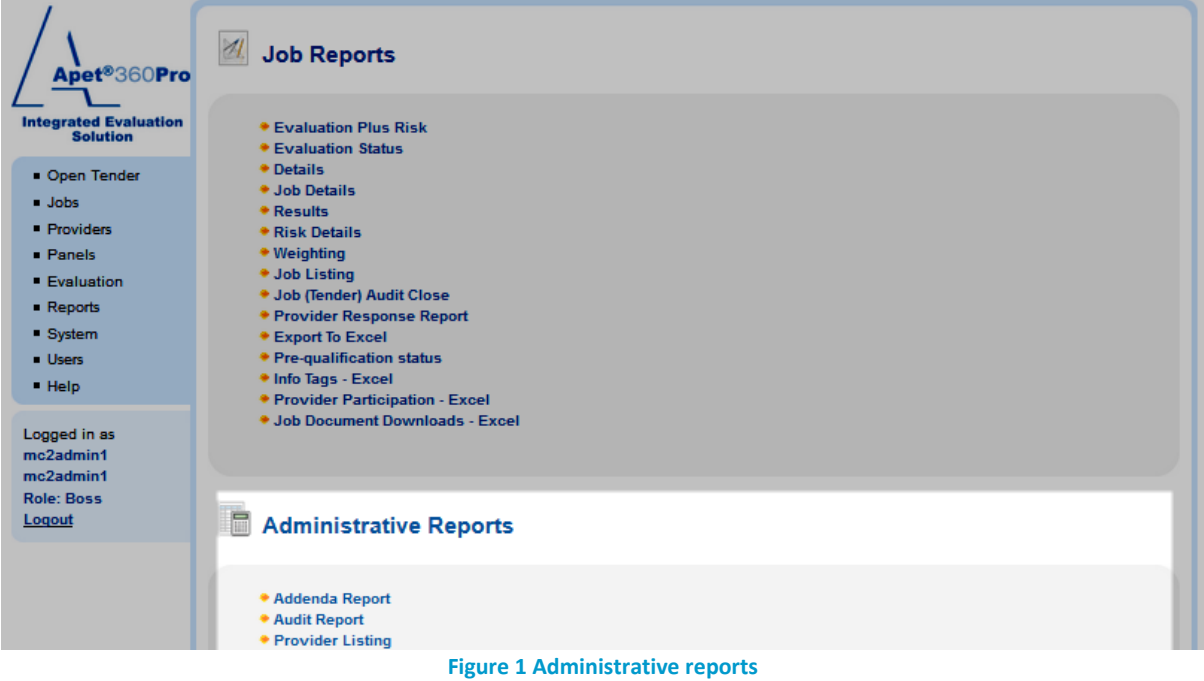

#### **Addenda Report**

The Addenda Report provides a listing by Job of all of the Addenda messages that have been issued. This report is used for Audit / Probity reasons.

#### **Audit Report**

The Audit Report provides a report on all auditable activities that have been actioned in the account; such as changing weights, restricting users, changing closing date, and changing documents etc.

This report is also used for Audit / Probity reasons.

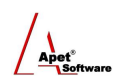

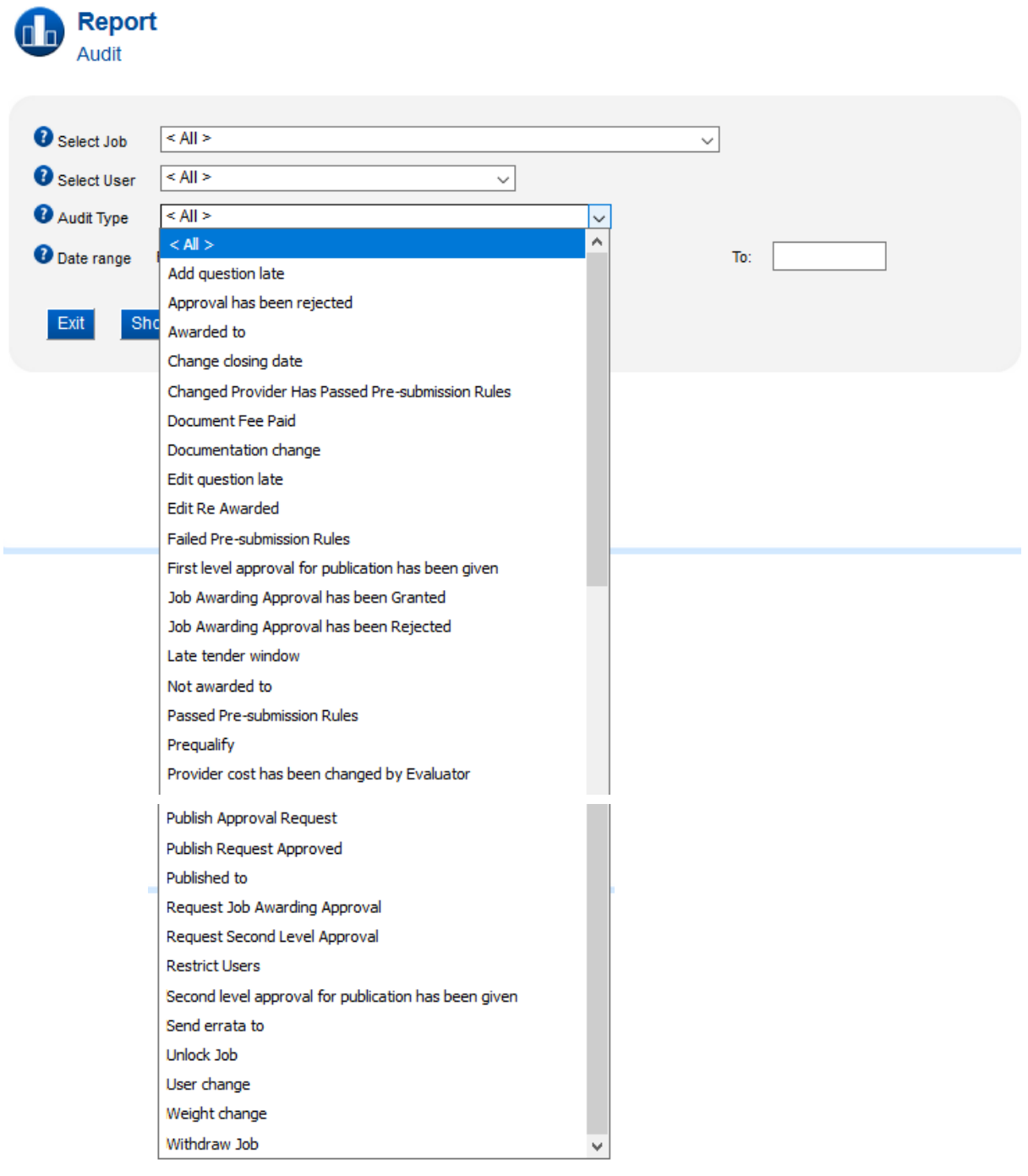

**Figure 2 Audit Report filters**

## **Provider Listing Report**

The Provider Listing Report provides a report of all the Providers associated with the account.

This report is used for Audit / Probity or Account management reasons.